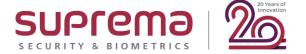

## Suprema Webinar BioStar 2 New Features v2.8.4 to v2.8.9

#### **Speaker**

Laney Lee
Technical Support Engineer | Suprema

Date : Dec 16, 2020

Time: 4:00 PM (GMT+9) Seoul, Korea

Recommended Level / Recommend Attendee
Intermediate Technical Sales of Suprema products, Intermediate Technical Engineers of Suprema products

### **Contents**

- 1. Introduction
- 2. New Features in BioStar 2 v2.8.4
- 3. New Features in BioStar 2 v2.8.5
- 4. New Features in BioStar 2 v2.8.6
- 5. New Features in BioStar 2 v2.8.8
- 6. New Features in BioStar 2 v2.8.9
- 7. Major Bug Fixes
- 8. Q&A

#### DISCLAIMER

This presentation is solely for the use of Suprema's employees. No part of this material may be circulated, quoted, or reproduced for distribution outside the customer's organization without prior written approval from Suprema Inc. This material was prepared by Suprema Inc. solely for informative purpose and was not independently verified. No representations or warranties, express or implied, are made as to, and no reliance should be placed on, the accuracy, fairness or completeness of the information presented or contained in this presentation. © 2020 Suprema Inc. All rights reserved.

## How can you find Webinar Contents?

#### 1) Email

✓ After this webinar, Suprema Team will provide the presentation and the recorded video file to the registered emails. It will take 5 days after reviewing the files with including Q&A list.

#### 2) Website (Suprema Technical Support Site)

✓ After this webinar, you can also find the information with including Q&A list to the below site.

Search Suprema Webinar in the site, OR simply google it.

✓ <a href="https://support.supremainc.com">https://support.supremainc.com</a>

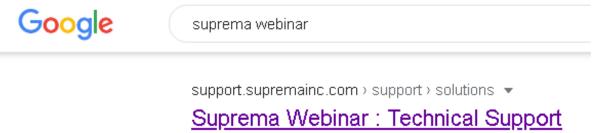

#### 3) SNS Channel & YouTube

✓ Plus, we will post the recorded video to YouTube, Facebook, and LinkedIn. (Simply search it on each site)

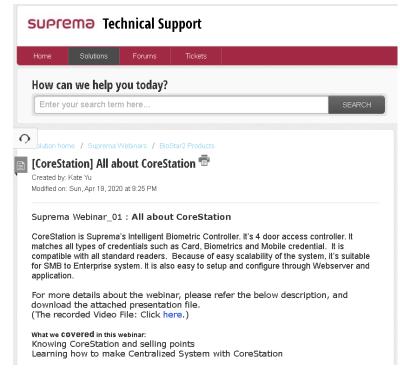

# \*How can you ask questions during a webinar?

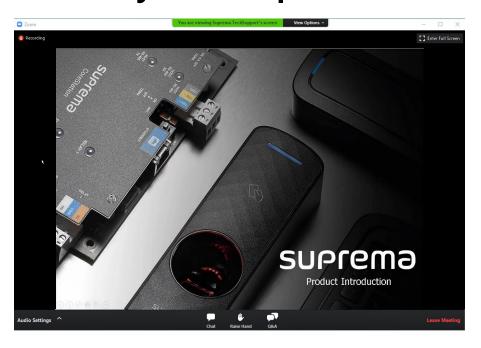

Mouse over to the bottom of your screen, then 3 icons will appear.

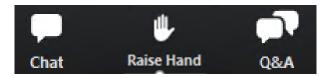

1) [Q&A] Box for leaving your question

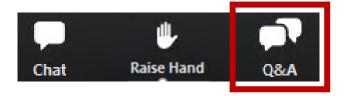

✓ During the webinar, you can leave your questions on the Q&A box anytime. Suprema agents will answer in real time.

# \* How can you ask questions during a webinar?

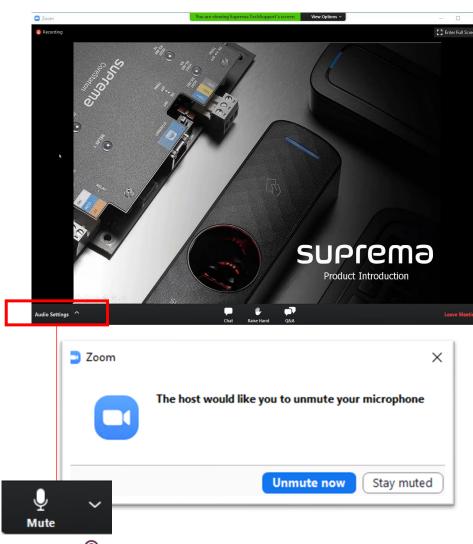

### 2) [Raise Hand] for Question Session

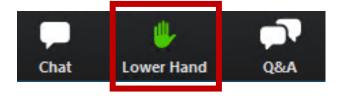

Please click on [Raise Hand] on the menu bar if you have any questions. The color will turn to Green.

Host will unmute your microphone and you will be able to unmute your microphone at the time.

# \* How can you ask questions during a webinar? 1. Introduction | 2. BioStar 2 v2.8.4 | 3. BioStar 2 v2.8.5 | 4. BioStar 2 v2.8.6 | 5. BioStar 2 v2.8.8 | 6. BioStar 2 v2.8.9 | 7. Bug Fixes | 8. Q&A webinar?

#### **Notification: O&A Session**

- ✓ During the presentation, we will have Q&A session to make the interactive webinar.
- ✓ You can leave your questions on the Q&A box.
- ✓ Or you can raise your hand from the menu bar, and you will be able to **unmute your** microphone once the host confirms your sign from the Attendee's list.
- When you speak through a microphone, please tell us your name and then the question. We will answer one by one, so please kindly wait for your turn.

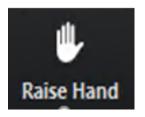

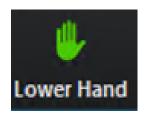

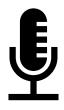

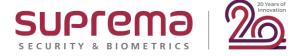

# BioStar 2 v2.8.4

## Issuing Suprema Mobile Access Cards via BioStar 2 User CSV Import

- For the case which requires registering users' multiple cards at once.

**Step 1>** Go to BioStar 2 > Settings > Mobile Credential and connect with your Site which you created in Airfob Portal.

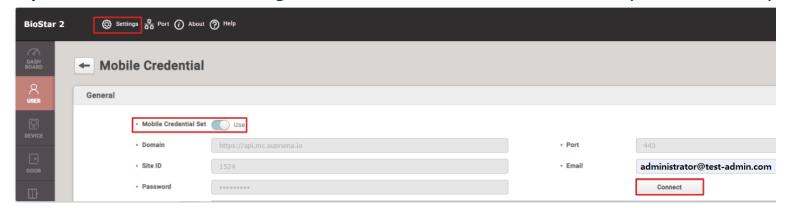

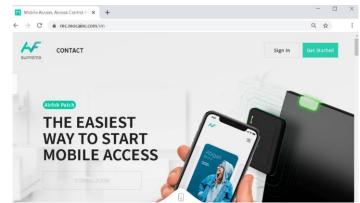

**Step 2>** Create a CSV file which has user information.

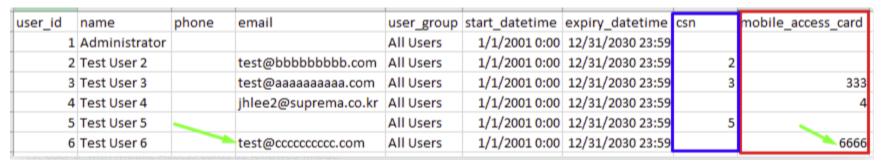

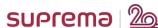

https://support.supremainc.com/en/support/solutions/articles/24000057011

## Issuing Suprema Mobile Access Cards via BioStar 2 User CSV Import

**Step 3>** Import User CSV file in BioStar 2 > Users according to the following steps.

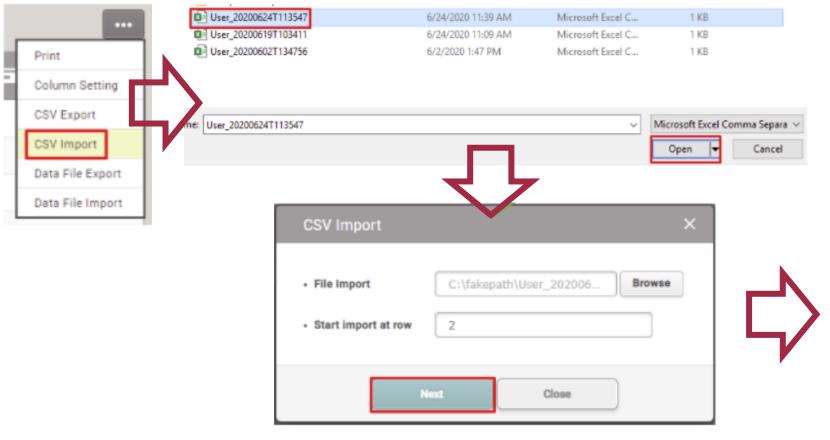

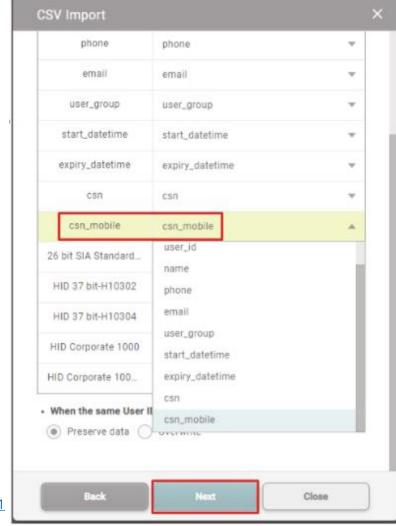

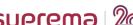

## Issuing Suprema Mobile Access Cards via BioStar 2 User CSV Import

**Step 4>** Check your Airfob Portal, then you can find the total number of credits has been decreased.

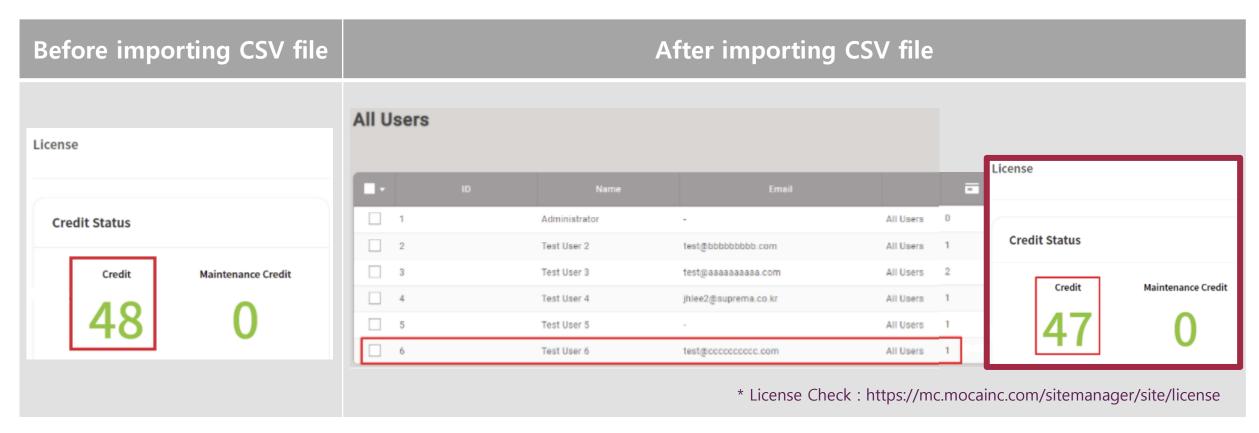

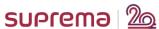

### Improvements of BioStar 2 New Local API of BioStar v2.8.4

- Updated API descriptions and phrases.

- **POST** /api/users, **POST** /api/elevators
- Disabled filters for users who have not accessed the system for a long time when outputting a new API list.
- Support adding blacklist card.

POST /api/cards/blacklist

- Added an API to release the locked status of the device.

- **POST** /api/devices/unlock
- Improved the problem when specifying a user ID upon creating a user group by using POST /api/user\_groups.
- Fixed an issue where when uploading a user profile picture via API, the picture is cut off when the picture is large.

  PUT /api/users

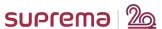

# Allowed device filtering in the MONITORING menu upon accessing it as a custom level administrator

- Improvements to the changes made in BioStar 2.6.3.

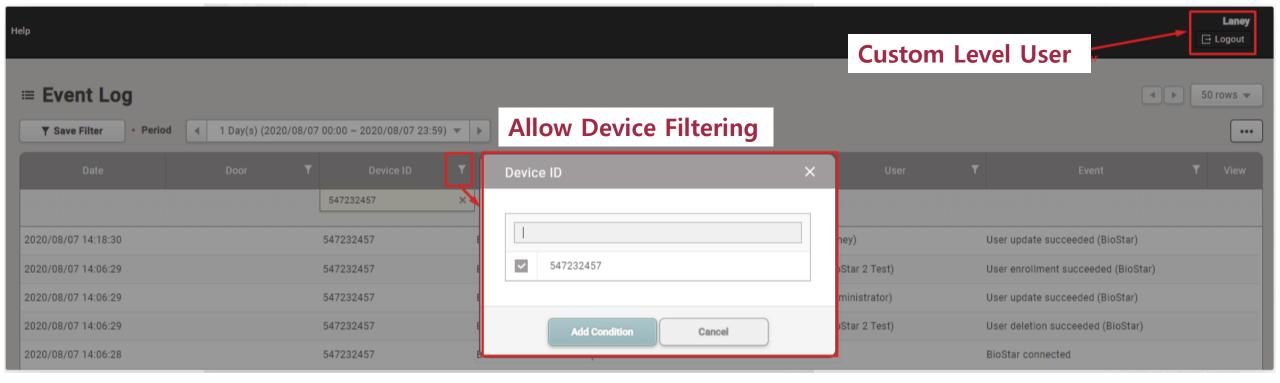

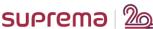

# BioStar 2 v2.8.5

#### Supports Wiegand devices as a time and attendance management device.

- Support adding Wiegand devices as a TA device in BioStar 2 TA Registered Device list.
- NOT support T&A Key and TA Setting on Wiegand devices.

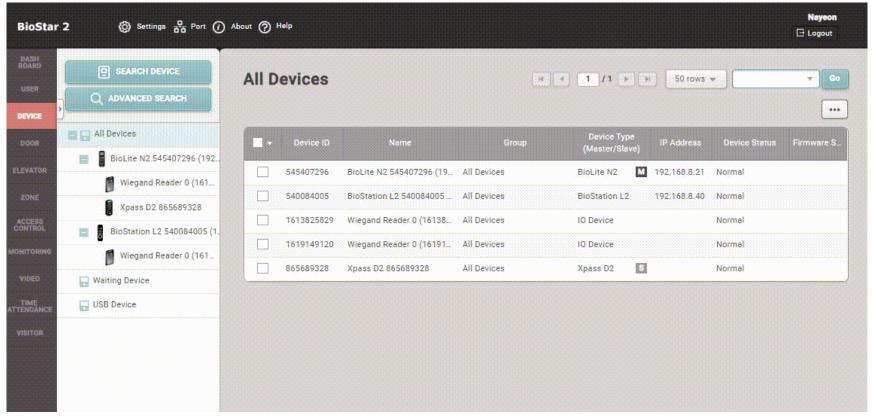

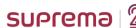

https://support.supremainc.com/en/support/solutions/articles/24000059293--biostar-2-supports-wiegand-devices-as-a-ta-management-device

#### Improvement to allow users with general user permissions to update own TA reports.

- User-level users can check their latest TA report when they login BioStar 2 by clicking 'Update Report' icon.

1) Check you are user-level user.

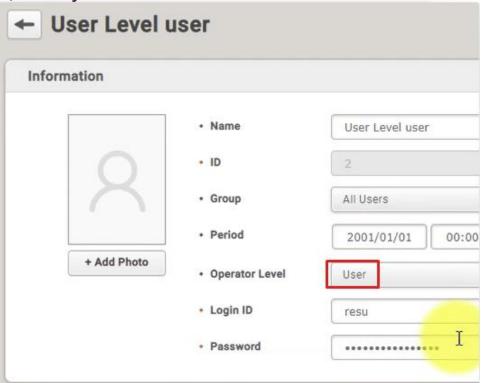

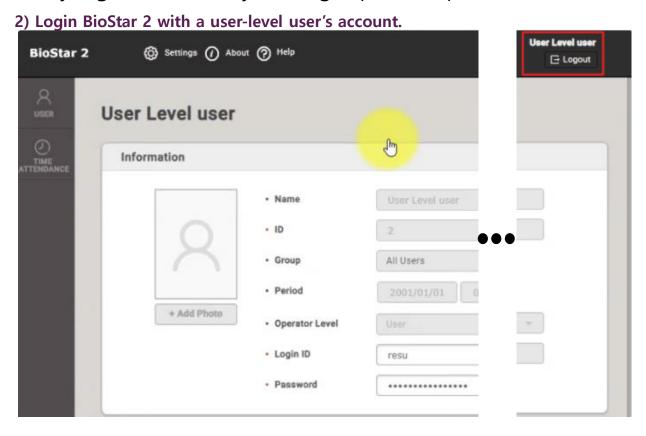

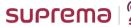

#### Improvement to allow users with general user permissions to update own TA reports.

3) By clicking 'Update Report icon, the user-level user can check updated TA report.

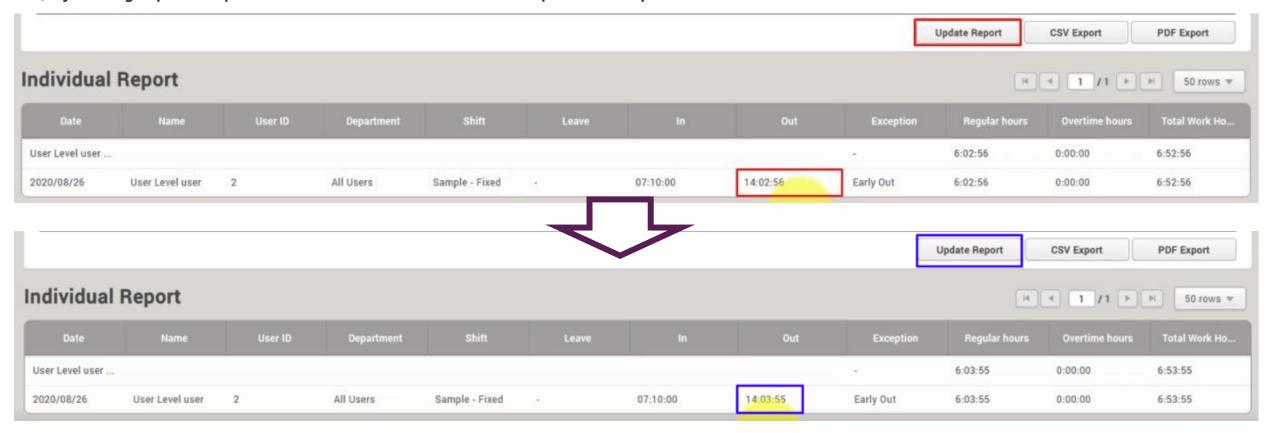

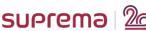

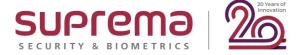

# BioStar 2 v2.8.6

## Supports "Face" server matching for face recognition devices

- ONLY for FaceStation 2; firmware v1.4.0 or above.
- FaceStation F2 and FaceLite do NOT support.

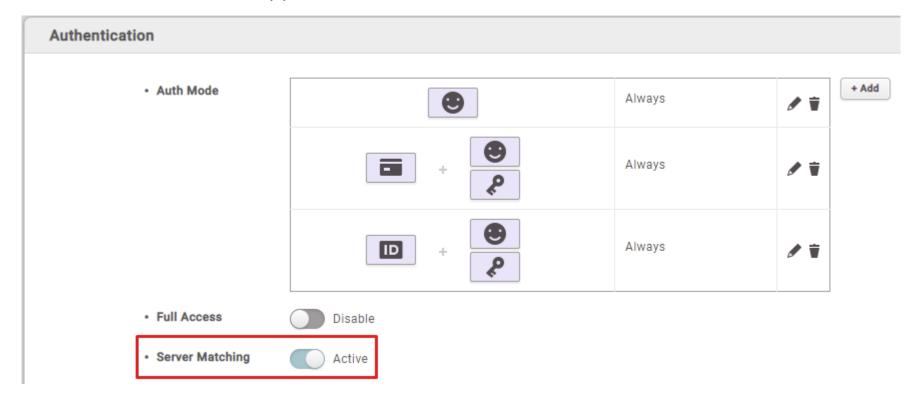

https://support.supremainc.com/en/support/solutions/articles/24000060144--biostar-2-biostar-2-8-6-new-features-and-configuration-guide

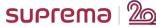

### Supports thermal camera on face recognition devices.

FOR FaceStation 2 and FaceStation F2

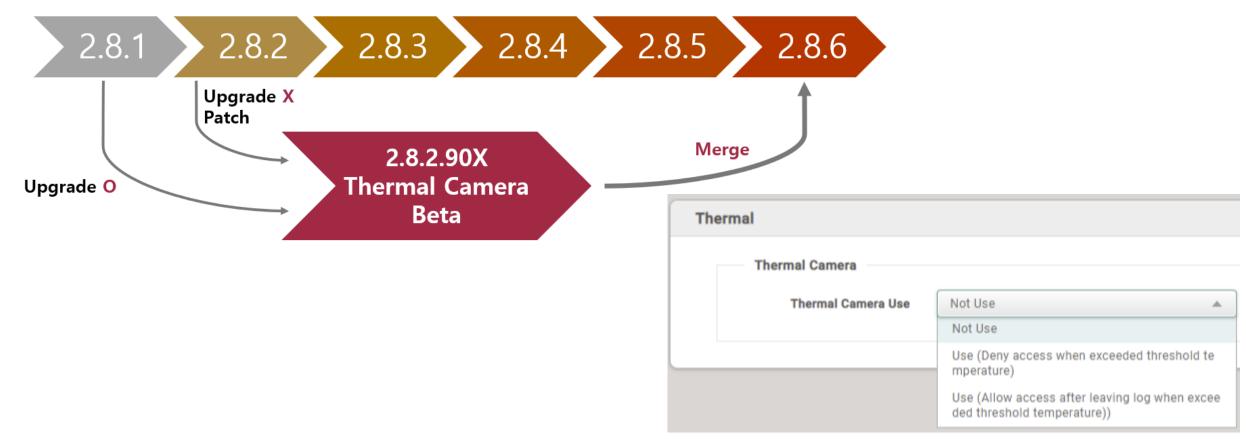

 $\underline{https://support.supremainc.com/en/support/solutions/articles/24000060144--biostar-2-biostar-2-biostar-$ 

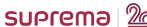

## Supports the new devices

- FaceStation F2: Fusion multimodal terminal for face recognition.
- BioEntry W2 (Rev 2): Supports Suprema Mobile Access via NFC and BLE.

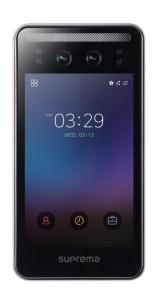

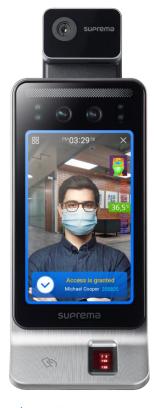

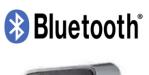

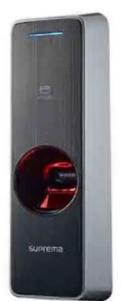

#### - BEW2 **OLD** Hardware

| Category   | Feature   | Specification                                                                                                    |  |  |  |  |  |
|------------|-----------|----------------------------------------------------------------------------------------------------|--|--|--|--|--|
| Credential | Biometric | Fingerprint                                                                                                    |  |  |  |  |  |
|            | RF Option | <ul> <li>BEW2-OHP. 125kHz EM, HID Prox &amp; 13.56MHz MIFARE, MIFARE Plus, DESFire/EV1, FeliCa, NFC</li> <li>BEW2-ODP. 125kHz EM &amp; 13.56MHz MIFARE, MIFARE Plus, DESFire/EV1, FeliCa, NFC</li> <li>BEW2-OAP. 125kHz EM, HID Prox &amp; 13.56MHz MIFARE, MIFARE Plus, DESFire/EV1, FeliCa, iCLASS SE/SR/Seos, NFC</li> </ul> |  |  |  |  |  |

#### - BEW2 **NEW** Hardware

| Category   | Feature   | Specification                                                                                                    |  |  |  |  |  |
|------------|-----------|----------------------------------------------------------------------------------------------------|--|--|--|--|--|
|            | Biometric | Fingerprint                                                                                                    |  |  |  |  |  |
| Credential | RF Option | <ul> <li>BEW2-OHPB: 125kHz EM, HID Prox &amp; 13.56MHz MIFARE, MIFARE Plus, DESFire EV1/EV2, FeliCa</li> <li>BEW2-ODPB: 125kHz EM &amp; 13.56MHz MIFARE, MIFARE Plus, DESFire EV1/EV2, FeliCa</li> <li>BEW2-OAPB: 125kHz EM, HID Prox &amp; 13.56MHz MIFARE, MIFARE Plus, DESFire EV1/EV2, FeliCa, iCLASS SE/SR/Seos</li> </ul> |  |  |  |  |  |
|            | NFC       | Supported                                                                                                    |  |  |  |  |  |
|            | BLE       | Supported                                                                                                    |  |  |  |  |  |

https://support.supremainc.com/en/support/solutions/articles/24000060144--biostar-2-biostar-2-bi

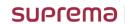

### **Supports Visual Face (FaceStation F2)**

- **CAN** enroll via BioStar 2, Device menu, and Mobile.
- Support **TWO** images per person.
- Support JPG, JPEG, PNG, minimum 250 X 250 and maximum 10MB.
- FaceStation F2 templates are **NOT** compatible with FaceStation 2 and FaceLite.

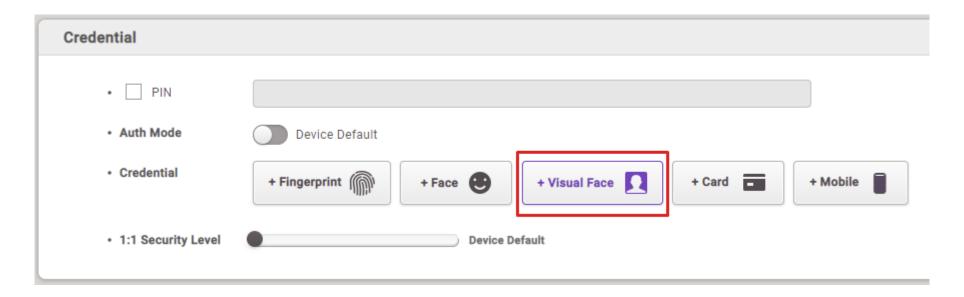

#### How to enroll Visual Face via Visual Face Mobile Enrollment

- As it operates based on the BioStar 2 Cloud service, a BioStar 2 AC Standard or higher license is required.

**Step 1>** Activate **BioStar 2 Cloud service**.

Step 2> Go to 'BioStar 2 > Settings > Email Contents' and fill out the contents to deliver with a Visual Face enrollment link.

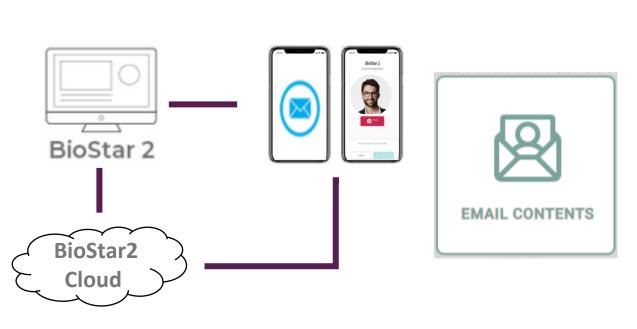

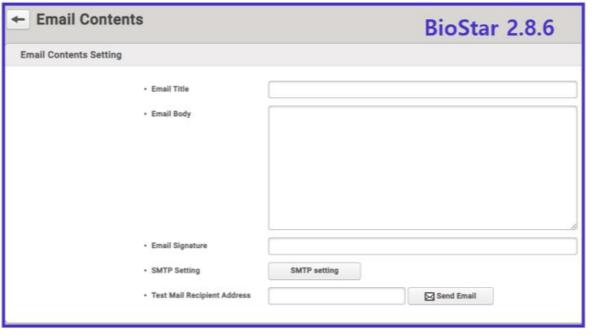

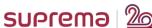

https://support.supremainc.com/en/support/solutions/articles/24000060147

#### How to enroll Visual Face via Visual Face Mobile Enrollment

**Step 3>** Configure **SMTP** setting and check via **Test Mail Recipient Address** feature.

If all configuration is done, click 'Apply' button to save.

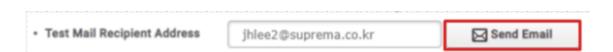

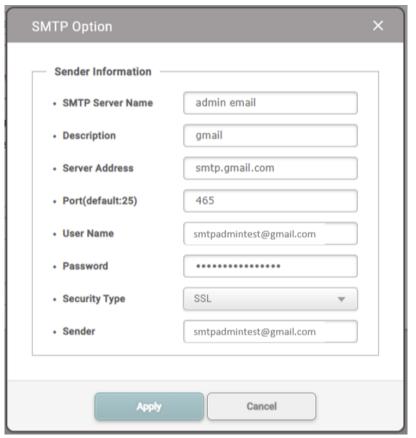

#### How to enroll Visual Face via Visual Face Mobile Enrollment

**Step 4>** Add users to BioStar 2 with email information.

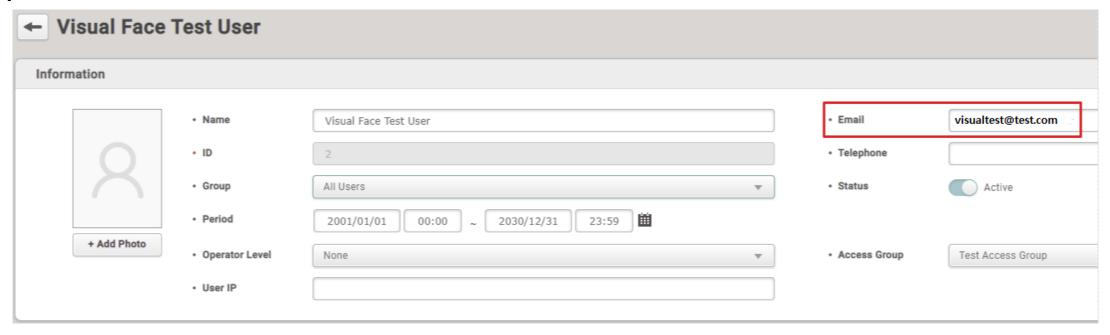

**Step 5**> Select users who you want to send the link of visual face mobile enrollment.

#### How to enroll Visual Face via Visual Face Mobile Enrollment

Step 6> Click the 'Send Visual Face Mobile Enrollment Link' button.

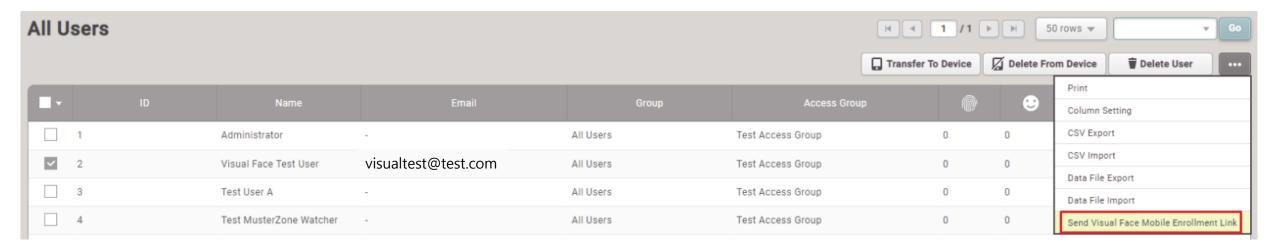

Step 7> Take a picture of a user on a mobile device, such as a cell phone, tablet PC, etc.

#### How to enroll Visual Face via Visual Face Mobile Enrollment

**Step 8>** Click the link received by email on the mobile device with your photo. **The link will expire after 24 hours.** 

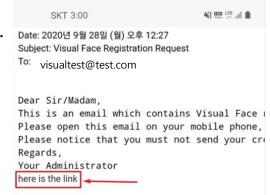

Step 9> Register the visual face credentials according to the indication until you get the final screen.

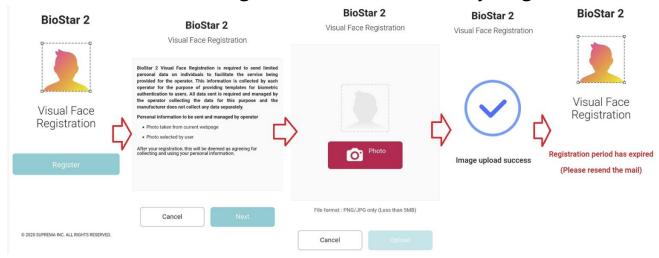

https://support.supremainc.com/en/support/solutions/articles/24000060147

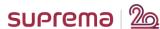

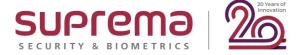

# BioStar 2 v2.8.8

#### Supports batch registration of Visual Face using CSV import

- For cases which requires registering Visual Face credentials at once by uploading user pictures based on the users' face pictures already possessed by the administrator.
- CAN upload maximum 2 images per user.
- Support JPG, JPEG and PNG format and size between minimum 250 x 250 to maximum 10MB.
- Recommend to use the **SAME** path for CSV file and visual face images to be uploaded.

Step 1> Move all the photos to be registered as user Visual Face images to one folder

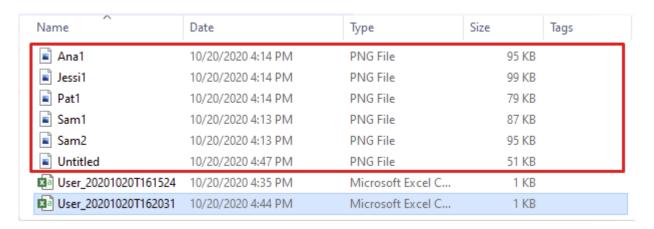

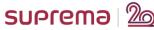

#### Supports batch registration of Visual Face using CSV import

Step 2> Open a CSV editor or text editor to create a CSV file to be imported from BioStar 2.

| user_id | name          | phone | email   | user_group | start_datetime | expiry_datetime  | csn        | access_on_card | csn_mobile  | face_image_file1 | face_image_file2 |
|---------|---------------|-------|---------|------------|----------------|------------------|------------|----------------|-------------|------------------|------------------|
| 1       | Administrator |       |         | All Users  | 1/1/2001 0:00  | 12/31/2030 23:59 |            |                |             |                  |                  |
| 2       | Test User A   |       | jhlee2@ | All Users  | 1/1/2001 0:00  | 12/31/2030 23:59 |            | 2-Feb          | 1.60275E+14 |                  |                  |
| 3       | Jessica       |       |         | All Users  | 1/1/2001 0:00  | 12/31/2030 23:59 | 2153867595 |                |             | Jessi1.png       |                  |
| 4       | Ana           |       |         | All Users  | 1/1/2001 0:00  | 12/31/2030 23:59 |            |                |             | Ana1.png         |                  |
| 5       | Patrick       |       |         | All Users  | 1/1/2001 0:00  | 12/31/2030 23:59 |            |                |             | Pat1.png         |                  |

**Step 3**> Select CSV Import from BioStar 2> Users.

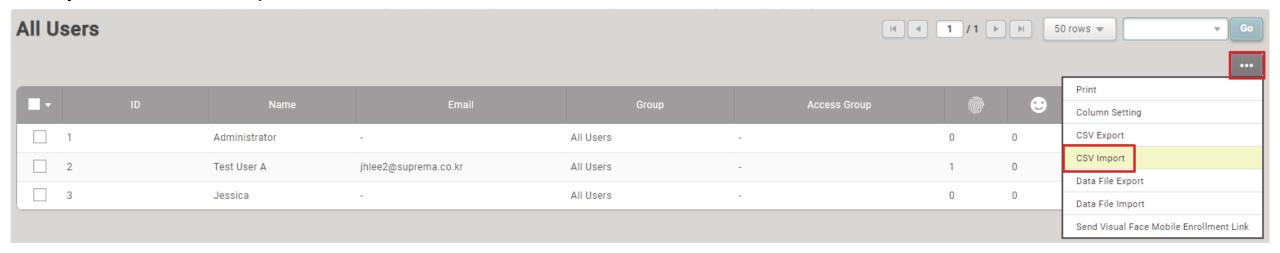

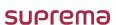

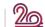

#### Supports batch registration of Visual Face using CSV import

Step 4> Check that the column names in the CSV file you created match well. The Visual Face template is located at the

bottom.

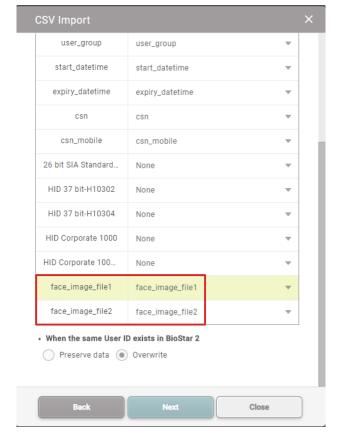

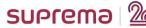

#### Supports batch registration of Visual Face using CSV import

- **Step 5**> If you proceed with CSV Import, you will see the directory setting window for uploading Visual Face images.
- **Step 6>** When Directory setup is complete, the **Next** icon becomes active.
- **Step 7>** Click the **Next** icon to check the CSV Import result.

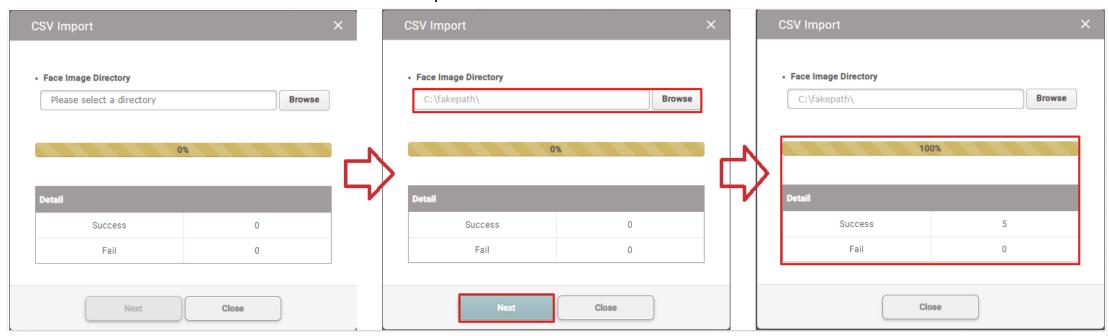

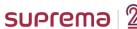

#### Supports batch registration of Visual Face using CSV import

**Step 8>** When Visual Face image registration is complete, you can see that the credential has increased.

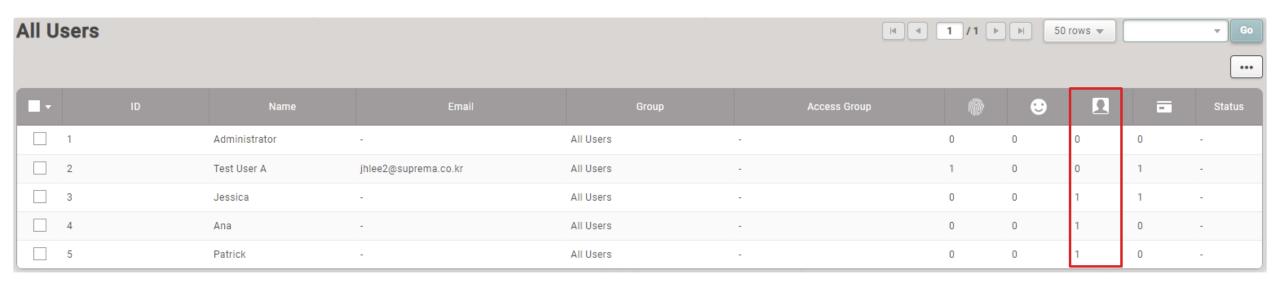

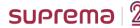

#### The temperature indicator was added to notification emails

- CAN check temperature data in BioStar 2's Trigger & Action alert email.

[BioStar Alert] Abnormal temp. detected (Exceeded Threshold temp.)

#### Biostar Alarm Manager

Datetime: 2020-10-20 01:05:50(UTC)
Device Datetime: 2020-10-20 10:05:50
Server Datetime: 2020-10-20 10:05:50

Event: Abnormal temp. detected (Exceeded Threshold temp.)

Temperature: 42.20°C

Device ID: 270

Device Name: FaceStation 2 270 (192.168.8.174)

User ID: 3

User Name: Temperature User B

https://support.supremainc.com/en/support/solutions/articles/24000060675--biostar-2-stabilization-of-the-thermal-camera-function-and-changed-temperature-column-for-event-logs-and-real-time-logs-and-real-time-logs-and-real-

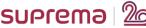

#### A thermal inspection report has been added for monitoring

CAN export in CSV and PDF format with temperature data.

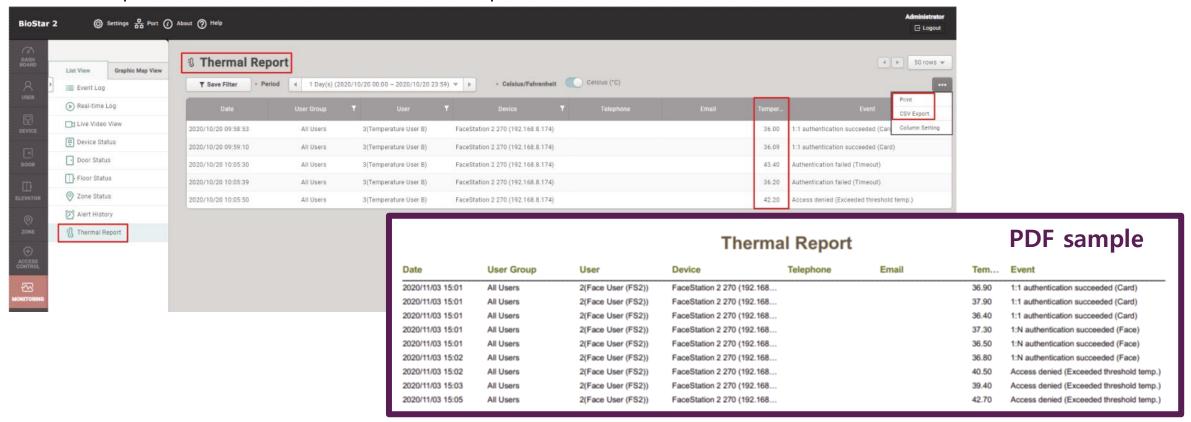

https://support.supremainc.com/en/support/solutions/articles/24000060675--biostar-2-stabilization-of-the-thermal-camera-function-and-changed-temperature-column-for-event-logs-and-real-time-logs

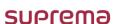

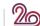

#### Improved Visual Face Mobile Enrollment email content

Improved for user convenience.

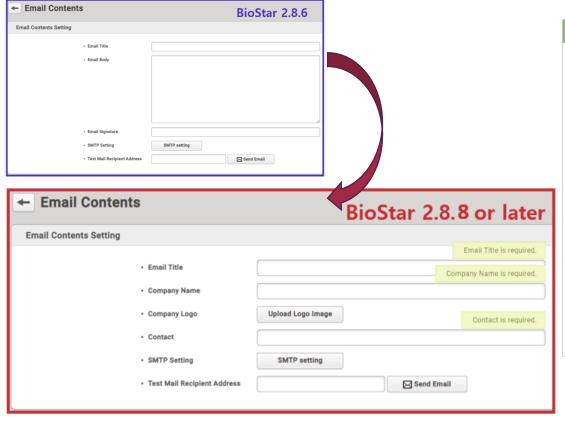

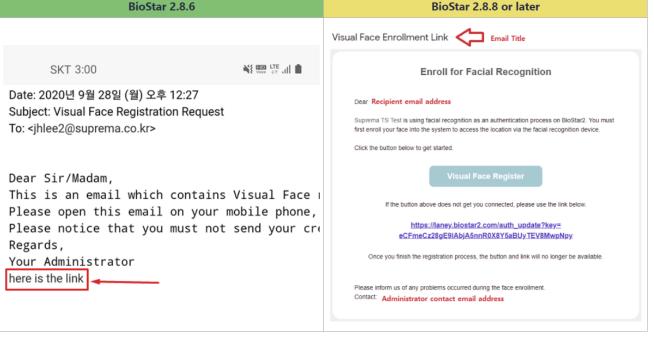

https://support.supremainc.com/en/support/solutions/articles/24000060147--biostar-2-how-to-enroll-visual-face-credential

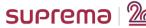

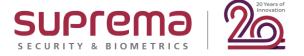

# BioStar 2 v2.8.9

### Renamed 'Email Setting' Menu

- Before : Email Contents

- After: Email Setting

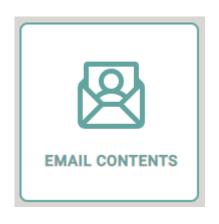

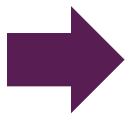

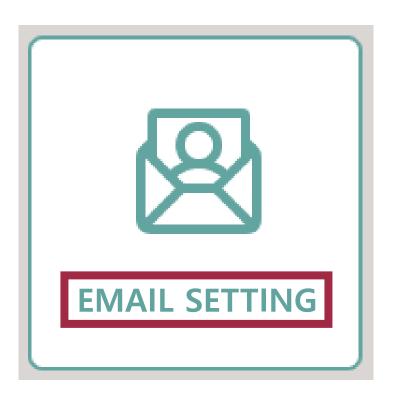

#### Stabilization of features for Mobile Access.

- Support Dynamic Site.
- Displays **user information**, such *as photo, department, title,* and *period* on the Mobile Access Cards.
  - Period for Dynamic site's Mobile Access Cards.
- Improves a user interface for resending Mobile Access Cards.

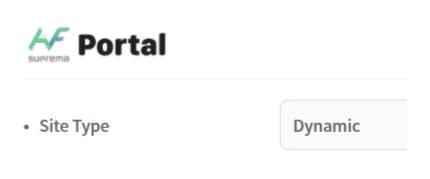

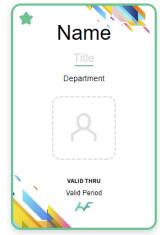

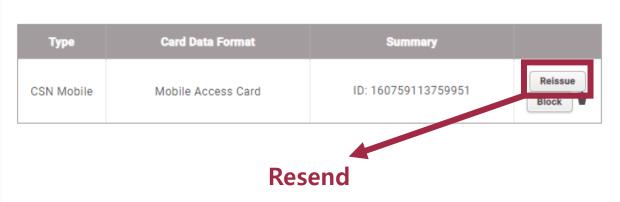

https://mocasystemen.crunch.help/admin/site-type

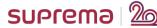

#### Improvements of BioStar 2 TA synchronization

- Improved device synchronization issue between BioStar 2 AC and TA.
- Improved the phenomenon of logging out or being unable to log in when the BioStar 2 TA service is started.
- Improved error pop-up while using BioStar 2 TA service.

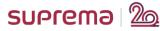

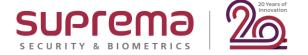

#### A. BioStar 2 v2.8.4

- 1) Allowed the unassigned card on the server to be registered by card reader or enter manually.
- 2) Data files using unsupported time formats failed to be imported.
- 3) Active Directory failed to synchronize when using Personal Information DB Encryption.
- 4) When searching for a user in the MS SQL Server database environment, the user failed to be found even though the user ID is within the supported range.

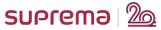

#### B. BioStar 2 v2.8.5

- 1) When the individual report was updated by selecting the 'All Punches' option, screen entered into an infinite loop state.
- 2) Upon setting a temporary schedule or leave, if 'Apply to Other user(s)' was selected, an error occurred.
- 3) List sorting by name and date did not work properly in individual reports.
- 4) Daily reports did not display the time of In and Out correctly after generating individual reports with 'All Punches' option.

#### C. BioStar 2 v2.8.8

- 1) When the server restarted, Automatic User Synchronization settings were changed to the default values.
- 2) If an image log file path was changed while using Personal Information DB Encryption, the image log files in the changed path was not encrypted.
- 3) When migration was conducted using the BioStar 1.x to BioStar 2.x Migration Tool, the cards of some users were missing.
- 4) When using the Automatic User Synchronization option in 'Specific Devices', the user data was deleted due to synchronization errors.
- 5) When using the Automatic User Synchronization option in 'Specific Devices', data of users who registered visual faces were not synchronized.
- 6) Errors in the TIME ATTENDANCE menu
  - Punch Log History was not able to be modified.
  - The infinite loading occurred when updating Individual Report.

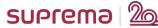

#### D. BioStar 2 v2.8.9

- 1) Punch logs were not displayed if the punch type was null in the updated individual reports by selecting the 'All Punches' option.
- 2) Punch logs were not recorded properly in the individual reports updated by selecting the 'All Punches' option.
- 3) BioStar 2 could not connect with the TA database if using a port other than the default port when installed using MS SQL Windows authentication.
- 4) PIN authentication failed due to the device default hash key transmission error.
- 5) If both user data registered with a face template and user data registered with a visual face template were sent to FaceStation 2 and FaceStation F2 at the same time, the authentication failed on FaceStation F2.
- T&A device synchronization problems.
- 7) When starting the T&A service, a user was automatically signed out of BioStar 2 and was not able to sign in again.
- 8) If clicking Apply in the SERVER menu after setting the mobile access card option to 'Use', the setting was changed to 'Not Use'.

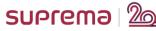

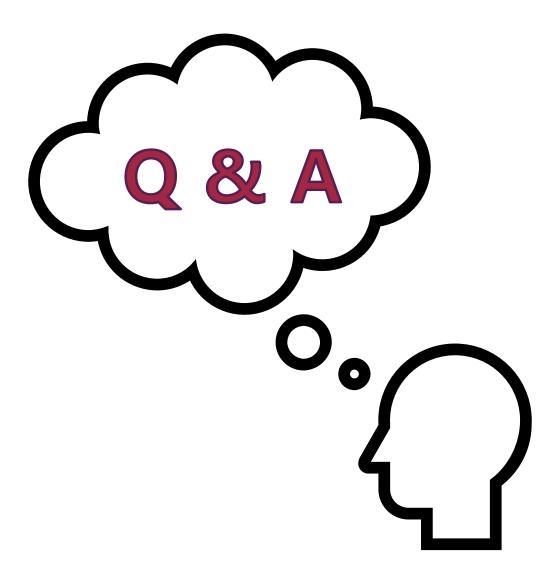

# Thank you!

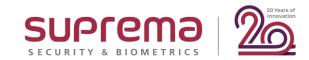